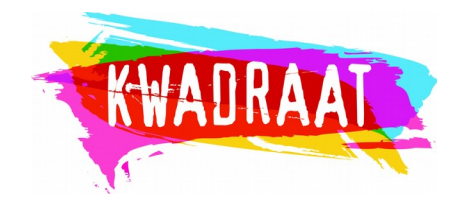

A. Via de link: [https://onderwijs.csjdatabank.be/persoon.](https://onderwijs.csjdatabank.be/persoon) Heb je nog geen profiel, dan maak je een profiel aan.

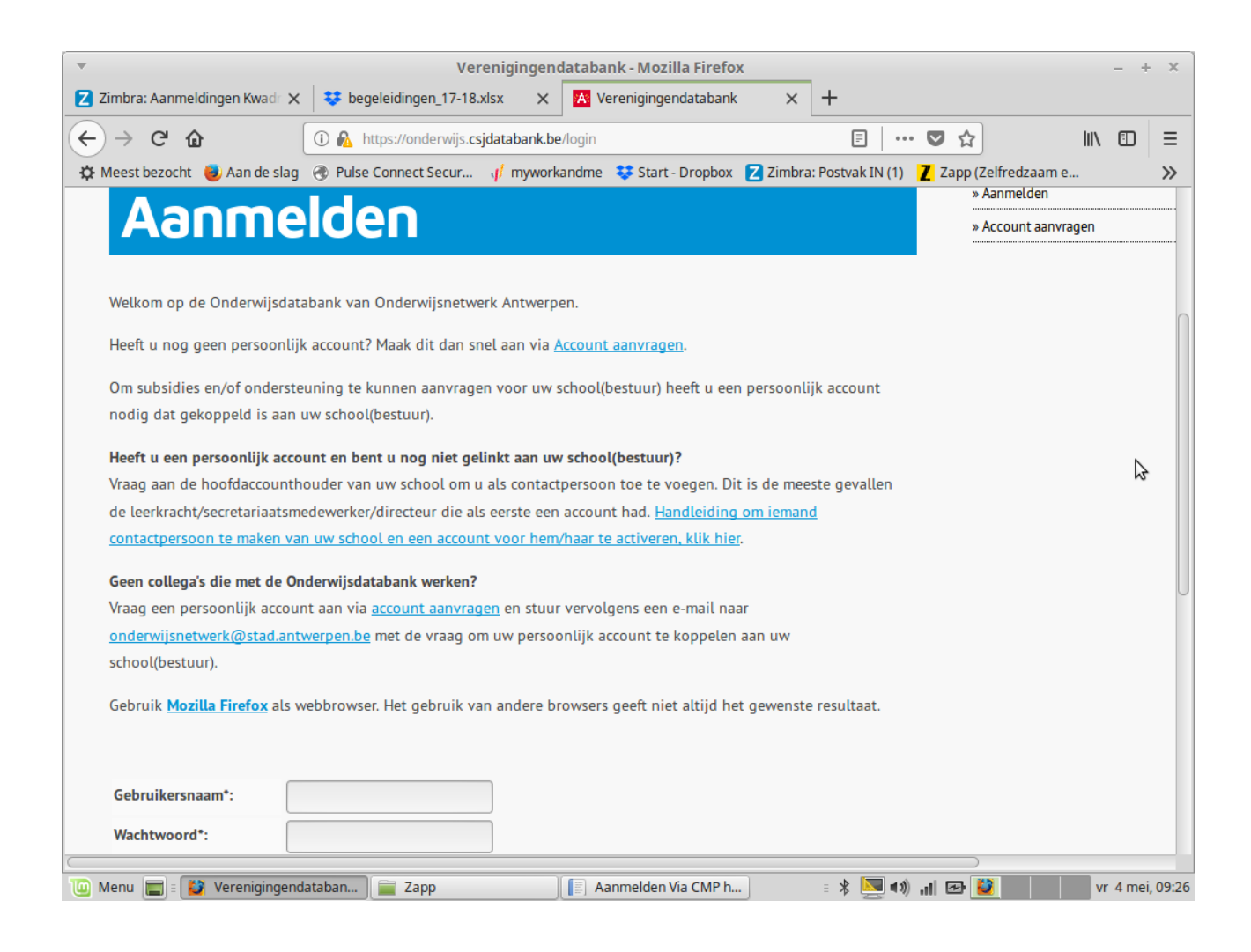

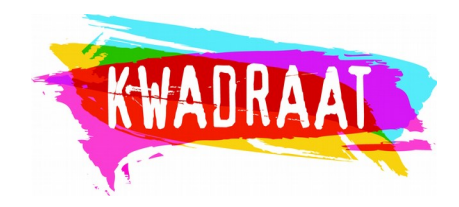

## B. Als je je hebt aangemeld, kom je op deze pagina

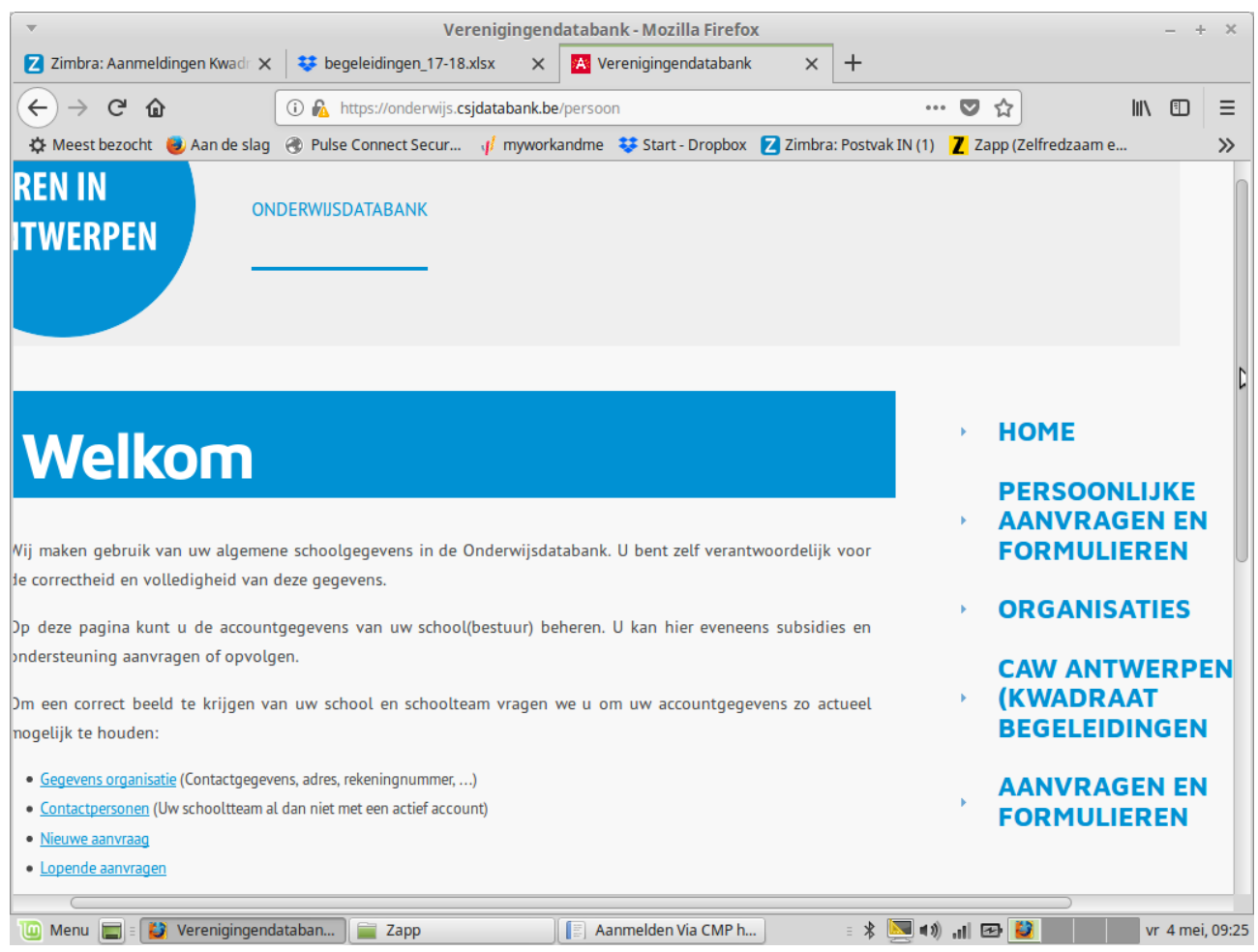

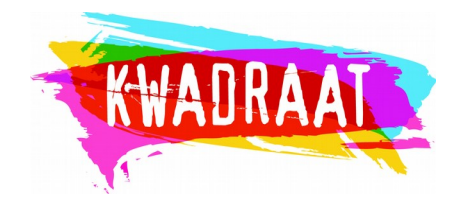

## C. Via "Persoonlijke aanvragen, vraag je een "nieuw persoonlijk formulier" aan.

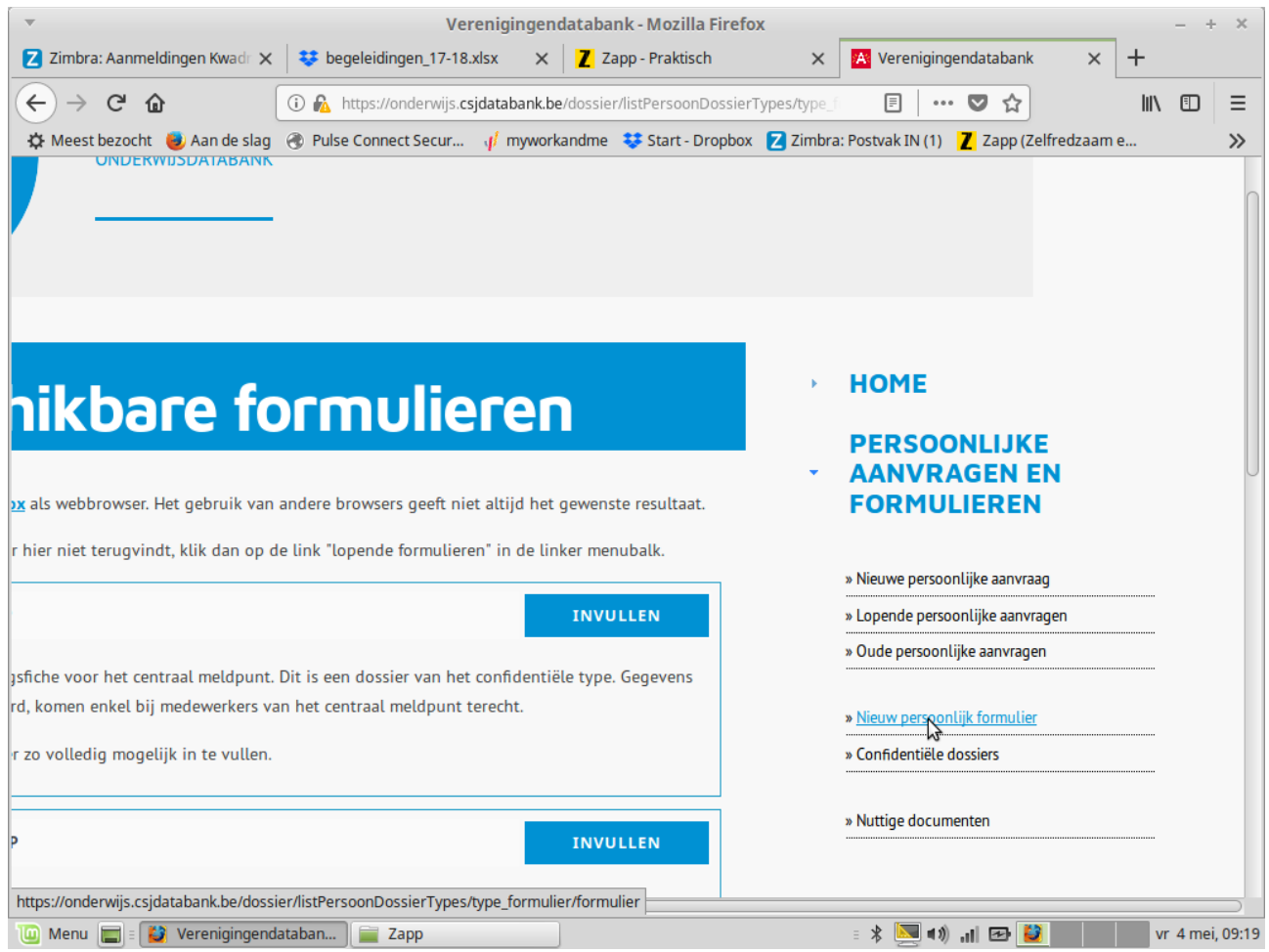

**Aanmelden via Centraal Meldpunt voor een Zapp training of Begeleiding** 

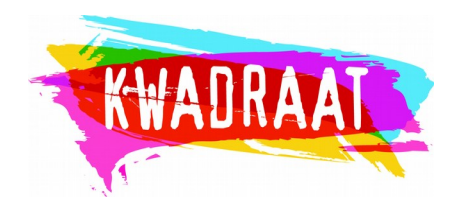

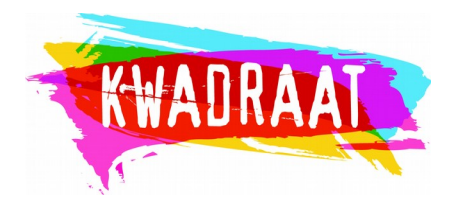

## D. En dan kies je het nodige formulier

– voor een individuele begeleiding "aanmeldingsfiche CMP"

of

– voor een Zapp training: "aanmeldingsfiche Zapp"

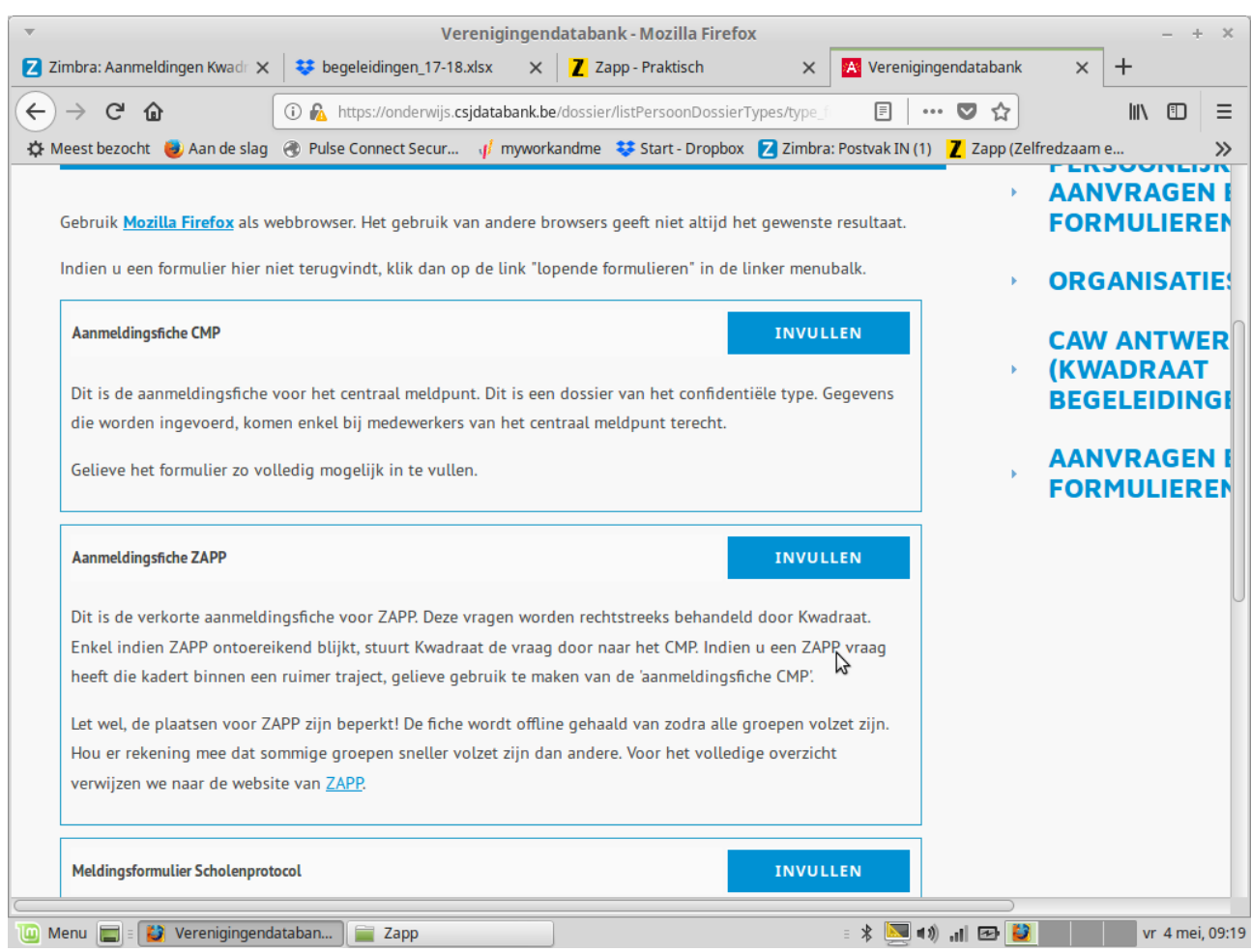

Het formulier komt nadien bij de "Confidentiële dossiers" terecht. Je kan deze rubriek vinden bij "de persoonlijke aanvragen"